# **HIGH DEFINITION & BROADCAST KAMERARECORDER**

**BEGRIFFE** ORIENTIERUNG MENÜS **BEDIENUNG** GESTALTUNG

HDW-730/750 – HDCAM-KAMERARECORDER HDW-F900 – HDCAM-KAMERARECORDER

MSW-900/970 – IMX-KAMERARECORDER PDW-510/530 – XDCAM-KAMERARECORDER

DVW-700/707/709/790/970 – DIGIBETA-KAMERARECORDER

Buchauszug aus dem Fachbuch »High Definition & Broadcast Camcorder«. Mit freundlicher Genehmigung der Autoren auszugsweise erschienen bei www.film-tv-video.de.

# *EINLEITUNG*

#### **Die Kamerarecorder**

Die Aufzeichnung im Format Digital Betacam war die erste, die mit einem Broadcast-Kamerarecorder breite Zustimmung fand. Bis auf den Preis. Zunächst wurde der DVW-700, später der DVW-709/790 als Filmnachfolger ins Gespräch gebracht. Diese Diskussion soll hier nicht geführt werden. Ohne Zweifel können jedoch DVW-709 und DVW-790 als Top-Kamerarecorder betrachtet werden, wobei der DVW-790 den besseren CCD (Typ FIT) enthält, der im Prinzip Smear-frei ist. Inzwischen sind nicht die Ansprüche gesunken, sondern die IT-CCD's sind verbessert worden, so dass Sony keine FIT-Kamerarecorder mehr anbietet.

Für unsere Betrachtungen sind die Unterschiede genannt: Es handelt sich bei dem DVW-709 und dem DVW-790 um den gleichen Kamerarecorder, auch wenn sich aus dem Einsatz von IT bzw. FIT einige geringfügige Abweichungen in den Funktionen ergeben. Natürlich kann das Kamera-Setup nicht identisch sein. Optimale Ergebnisse werden sich nur mit individuellen Einstellungen erzielen lassen.

Insgesamt gehört zu dieser Familie noch ein weiterer Kamerarecorder: DVW-707. Ebenfalls ein sehr gutes Gerät, das allerdings keine umschaltbaren CCD-Elemente enthält, also auf das Bildformat 4:3 beschränkt ist.

Wir glauben, dass wir diese Kamerarecorder von der Bedienung her gleich behandeln können. Unsere Menü-Abbildungen beziehen sich auf die beiden formatumschaltbaren Kamerarecorder.

#### **Menüstruktur**

Gegenüber dem direkten Vorgänger DVW-700 ist der Hersteller hier deutlich bemüht gewesen, Funktionen nicht zu verstecken, sondern auf meist lesbaren Menüseiten darzustellen. Allerdings ist das nicht konsequent durchgehalten worden, so dass man im Einzelfall Mühe haben kann, bestimmte Funktionen aufzufinden und einzustellen.

Es ist sehr problematisch, hier in diesem Buch «gute Werte» zu nennen, obwohl danach besonders oft gefragt wird. Eigentlich müsste jeder Kamerarecorder individuell eingemessen werden. Das ist praxisfern, jedenfalls für die meisten Anwender. Sie haben das nachvollziehbare Bedürfnis, sichere Menüeinstellungen zu nutzen – und sind dadurch übervorsichtig beim Einsatz neuer Funktionen. Tatsächlich führt aber nur die Arbeit mit dem Menü zum Abbau der Ängste, etwas falsch zu machen. Was man kennt, kann man eher richtig einschätzen – oder? Wie im nachfolgenden Menükapitel ausführlich dargelegt wird, sind Menüwerte, die an der Kamera eingestellt werden, stets relativ, setzen also unter Umständen auf anderen auf, ohne dass dies auf Anhieb ersichtlich wäre.

#### **Umsteiger-Hinweise**

Wir gehen davon aus, dass jeder Nutzer dieses Kamerarecorders auch andere Sony-Kamerarecorder kennt und gelegentlich mit ihnen arbeitet. Insofern stellen wir gelegentlich Bezüge zu anderen Kamerarecordern her, um Irritationen in Grenzen zu halten.

Einige Dinge (erweiterte Menüfunktionen) laufen mit dieser Einheit völlig anders: nicht unbedingt schlecht, doch anders als gewohnt oder erwartet. Die Abschnitte zu Schärfethemen und Farbe sind daher besonders bedeutsam.

Zur Bedienung der äußeren Schalter und Taster und zur Belegung der Ein- und Ausgänge ebenfalls eine Vorbemerkung. Vieles ist in Menüs beeinflussbar, jedoch: Wer das übliche Menü nach einer bestimmten Funktion durchsucht, wird oft nicht fündig und nimmt an, man könne daran eben nichts einstellen. Es gibt jedoch ein recht umfangreiches und auch sehr wichtiges zweites Menü: Das VTR- bzw. DIAG-Menü, das wir ausführlich beschreiben.

# *MENÜSTRUKTUR*

## **Betriebssicherheit**

Die Kamera bildet mit dem integrierten Recorder eine gut durchdachte, recht schwere, aber ausgewogene Einheit. Sie wird in Produktionsfirmen oft von mehreren Kamerateams mit unterschiedlicher Arbeitsweise gemeinsam benutzt. Wir haben diesem Pool-Aspekt bei der Beschreibung der Menüs besondere Bedeutung beigemessen, denn hier liegen risikoreiche Schwachpunkte, die man jedoch erfolgreich umgehen kann.

#### **Menü-Grundlagen**

Das Menü dieser Einheit ist – wie das anderer Kameras auch – eine schriftliche Aussage über jede einzelne Funktion, zu der sie imstande ist. Der Hersteller hat sich bei dieser Upgrade-Version des DVW-700 entschlossen, die Kameramänner ernster zu nehmen: Es wird hinsichtlich der Menüwerte nur noch ausnahmsweise mit fiktiven Zahlen, stattdessen oft mit einem Prozentwerte-System gearbeitet, wo dies sinnvoll erscheint.

Ein positives Beispiel ist auch der Zebra-Pegel, der mit diesem Kamerarecorder erstmalig ab 20 % (so auch angezeigt) einstellbar ist. Vieles ist daher leicht überprüfbar und ohne Messgeräte einzustellen.

Das Risiko dabei liegt darin, dass zuvor jemand anderes – auf einer höheren Hierarchie-Ebene! – bereits etwas eingestellt hat. Insgesamt gibt es bei diesem Kamerarecorder drei Berechtigungsebenen. Nicht mitgerechnet ist dabei die Werkseinstellung.

## **Wozu mehrere Ebenen?**

Sony geht davon aus, dass eine Kamera individuell angepasst werden soll – nein, nicht an den Kameramann, sondern an sich selbst. Denn ein Tausch einzelner Bauteile kann zu veränderten Einstellungen führen. Die Idee ist es, diese auf der Service-Ebene abzulegen. Es gibt dann zwar Abweichungen von einigen Factory-Werten, doch das Ergebnis, also die Bilder der Kamera, sollen so aussehen, als käme die Kamera aus der Fabrik. Wer das sorgfältig und konsequent so handhaben kann, für den mag das eine gute Lösung sein. Doch für viele Anwender ist es praktischer, die Service-Ebene «zu vergessen», soll heißen: Auch diese Ebene ist stets auf Factory-Werten zu belassen.

Der Grund für diese Möglichkeit liegt in der Stabilität dieser Kameras – ihre Abweichungen untereinander sind sehr gering. Sie sind eher messbar als seh- oder hörbar.

Da sich die Werte aller Ebenen addieren, ohne dass dies für den User sichtbar ist, haben wir erhebliche Probleme, «gute Werte» weiterzugeben. Denn wir wissen nicht, ob derjenige, der sie nutzt, dafür sorgt, dass sie auf den Factory-Zustand aufsetzen. Für die meisten Einstellungshinweise sind diese Überlegungen nicht von Bedeutung. Wer den Schwarzwert um drei Punkte verändert, sollte dies nach Monitorkontrolle tun. Ähnlich verhält es sich mit den meisten anderen Punkten.

Verglichen mit anderen Voreinstellungen sind jedoch Matrix-Einstellungen kritisch. Unbedingt muss sichergestellt sein, dass auf höheren Hierarchie-Ebenen keine anderen als die Factory-Werte voreingestellt sind.

#### **Einstellungsrisiken**

Die Ebenen-Risiken halten wir für sehr wesentlich. Sie sind daher in einem Kasten auf Seite 436 zusammengefasst. Hier ein einfaches Beispiel: Wer im **USER MODE** einen Wert von 0 auf 10 stellt, weil er gehört hat, 10 sei ein guter Wert, könnte in der Ebenen-Falle stecken. Sein Vorgänger hat auch schon gehört, 10 sei ein guter Wert: Hilfreich hat er ihn bereits auf der Engineer-Ebene eingestellt. Ergebnis: Öffnet man selbst das User-Menü, kann man nicht erkennen, wie der Punkt tatsächlich eingestellt ist und justiert auf 10. Die tatsächliche Einstellung dieses Punktes ist dann jedoch 20. Klarer Fall von Überdosis. (Dieses Beispiel trifft nicht auf al-

# *ENGINEER-EBENE*

le Einstellungen zu, aber auf einige sehr bedeutsame.)

#### **Der Ruf nach der Setup Card...**

...hilft leider nichts. Die Setup-Speicherkarte als Wundermittel für Referenzeinstellungen (wir gehen noch detaillierter darauf ein) taugt nicht, um das oben beschriebene Problem zu heilen. Zwar speichert die Setup Card beides: Das **ENGINEER** Setup und das **USER** Setup, jedoch nicht die eventuell modifizierten Werte des Service-Layers! Im obigen Beispiel hatte jeder Kameramann, ohne vom anderen zu wissen, den gleichen Menüpunkt von 0 auf 10 gestellt. Diese Einstellungen landen genauso auf der Setup Card. Wenn also der nachfolgende Kollege in dem guten Glauben, die Einstellung des Vortages wieder nutzen zu können, das Setup von der Karte in die Kamera lädt und die Kamera lediglich im User-Mode einschaltet, hat er verloren. Er benutzt 10+10. Sollte er allerdings (obwohl er gar nichts im Menü einstellen will) die Kamera im ENG-Mode einschalten, werden seine User-Werte unberücksichtigt bleiben. Er dreht dann mit dem richtigen Die innere Stimme fragt bohrend beim Dre-

Wert: 10. Das zuvor beschriebene Problem wird, gewissermaßen, mit auf die Setup-Karte kopiert.

#### **Also immer Engineer-Mode?**

Mit dieser Schlussfolgerung bleibt man in der Logik des bisher Gesagten. Leider geht das so nicht, aus praktischen Gründen. Denn im Prinzip würde nichts dagegen sprechen, die User-Ebene nicht zu nutzen. Der Nachteil liegt lediglich darin, ständig viele nie benötigte Seiten durchblättern zu müssen, um auf den Punkt zu kommen. Es wird deshalb nicht gelingen, weil man beim Einschalten der Einheit nichts tun muss, um dann irgendwann im Bedarfsfall das User-Menü öffnen zu können. Wollte man aber ständig auf der Engineer-Ebene bleiben, müsste man bei jedem Einschalten, bei jedem Akkuwechsel an den von vielen als «Affengriff» verspotteten Zugriff denken: Bei gedrücktgehaltenem Menüdrehknopf schaltet man **POWER ON**. Und daran soll man jedesmal denken?

Jeden plagen gelegentlich Selbstzweifel:

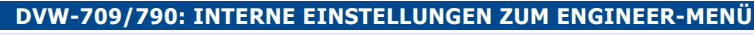

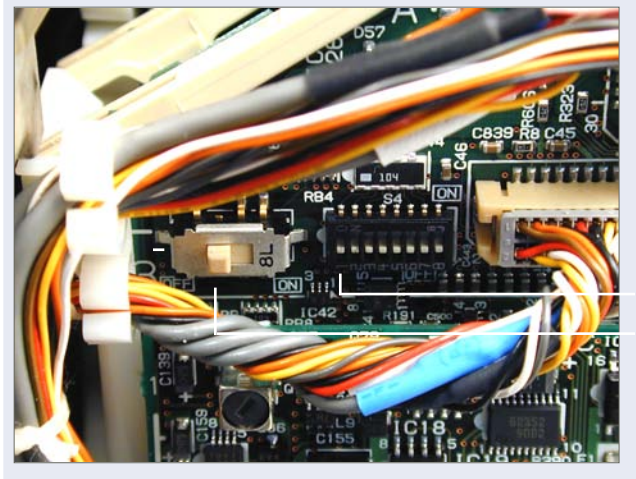

#### **Vorgehensweise:**

Kamera abschalten (POWER OFF), bevor der Deckel aufgeschraubt wird.

#### **Menüzugriff:**

Um von außen Zugriff auf die Engineer-Ebene zu erhalten, müssen die Schalter S4-1 und S1 auf OFF gesetzt werden.

S4-1 auf OFF (nach unten)

S1 auf OFF (nach links)

**Anmerkung: S4-1 ist der Schalter für die Service-Ebene (Position ON).**

## *RESET ● EIGENES SETUP*

hen eines wichtigen Interviews: «Habe ich daran gedacht, auf ENG einzuschalten?» – Falls nicht, dreht man bereits mit einem falschen Setup. Unsere Hinweise gehen daher in eine andere Richtung, beschrieben im übernächsten Abschnitt. Zunächst ist es wichtig, überhaupt **Zugriff** auf die ENG-Ebene zu bekommen, denn die ist ab Werk abge- schaltet.

#### **Freigabe der Engineer-Ebene**

Diese Freigabe ist unerlässlich, da man nur von dort definieren kann, welche **USER**-Seiten angezeigt werden sollen. Wie wird der Zugriff auf ENG aktiviert und wie erkennt man, auf welcher Ebene man sich befindet? Menü einschalten: Steht in der Titelzeile einer Menüseite ein **E** vor dem Seitentitel, befindet man sich im Engineer-Modus. Falls nicht: Kreuzschlitzschraubenzieher zur Hand nehmen und die Hinweise im Kasten beachten.

#### **Noch ein Grund für die User-Ebene**

Die DVW-707/709/790 bieten erstmalig nutzerkonfigurierbare Seiten, die man konsequent, jedoch ohne Rücksprache mit dem weiblichen Teil der Sony-Belegschaft, **CAMERAMAN**-Seiten betitelt hat. Beim IMX-Kamerarecorder ist man von der Bezeichnung bereits wieder abgerückt. Erfreulicherweise blieb uns die Bezeichnung «Cameraperson» erspart und das gemeine Kameravolk wurde unter **USER** gebucht.

Es geht hierbei um fünf Seiten mit jeweils zehn Menüpunkten. Diese Menüpunkte sind einzeln aus allen Menüpunkten auswählbar. Die Menüstruktur platziert sie vor den Menüseiten, die von der Engineer-Ebene als **USER**-Seiten freigeschaltet werden können. Cameraman- und User-Seiten sind also Bestandteil der gleichen Menü-Ebene. In der Statuszeile drückt sich das in der Überschrift

**U1\*CAMERAMAN 1** aus. In einem späteren Abschnitt (ab Seite 441) erklären wir, wie man sie einrichtet.

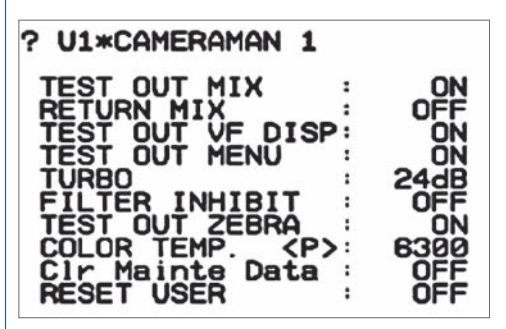

#### **Sinnvolle Methode**

Es ist kaum durchzuhalten, ständig im ENG-Mode zu bleiben, wie wir im vorletzten Abschnitt beschrieben haben. Sinnvoll ist ein anderer Weg: Man sucht vorab alle Menüseiten aus dem Gesamt-Menü (Engineer), auf denen irgendetwas steht, was man eventuell brauchen könnte. Das Ergebnis werden relativ viele Menüseiten sein. Diese Seiten wählt man für das User-Menü aus.

Unsere Vorschläge dazu sind auf den folgenden Seiten gekennzeichnet. Eine zweite Kennzeichnung hebt Menüpunkte hervor, bei denen es sinnvoll ist, sie auf **CAMERAMAN**-Seiten zusammenzustellen. Dabei spielt zwar auch die Überlegung, Themen auf eine Seite zu bringen, eine gewisse Rolle. Doch dazu müsste man sehr viel mehr definierbare Seiten haben und auch Reihenfolgen und Abschnitte einrichten können – was mit den DVW-Kamerarecordern kaum möglich ist.

## **Hierarchie und Reset**

Nach einem Reset des Engineer-Menüs auf Factory-Werte empfiehlt es sich, notwendige messtechnische Anpassungen nur für solche Werte im Engineer-Mode vorzunehmen, deren Seiten im User Mode nicht vertreten sind. Ebenfalls werden solche Werte auf der Engineer-Ebene geändert, die in diesem Ka-

# *HIERARCHIE-EBENEN*

## **DVW-700/709/790/970 (DIGIBETA)**

pitel empfohlen werden (Zebra, Matrix usw.). Die große Menge der Menüpunkte betrifft jedoch keine Zahlenwerte, sondern lediglich ON/OFF-Entscheidungen. Da sollte man konsequent sein und nach dem erwähnten Reset nichts mehr auf der ENG-Ebene einstellen. Ganz strikt – keine Ausnahme. Solche Einstellungen ändert man nach Bedarf und persönlichem Geschmack auf der User-Ebene. Gerade im Pool-Betrieb muss sich jeder daran halten, die einmal ausgewählten User-Seiten und Menüpunkte zur Einstellung zu nutzen und diese Struktur (die Werte natürlich schon!) nicht mehr zu verändern. Genauso auch Einstellungen für Schwarzwert-Anpassungen etc. Man verändert nach Suchermonitor-Kontrolle den Wert, bis das gewünschte Ergebnis zu sehen ist. Dass das angezeigte Ergebnis kein absoluter Wert ist, kann einem in diesem Zusammenhang gleichgültig sein.

#### **Das eigene Setup**

Das Ergebnis speichert man als Referenz auf einer Setup Card. Dort werden separat alle Werte der ausgewählten User-Seiten und ebenso alle Werte der Engineer-Ebene gespeichert. Wer danach das Setup wieder in eine Kamera lädt, ist auf der sicheren Seite – es sei denn, es hätte jemand Veränderungen am umfangreichen VTR/DIAG-Menü vorgenommen. Dieser Menübereich ist von der Speicherung auf der Setup-Karte ausgenommen. Allerdings ist die Wahrscheinlichkeit, dass dort jemand produktionsverhindernde Änderungen vorgenommen hat, nicht sehr hoch.

#### **Was spricht gegen dieses Verfahren?**

Einige werden einwenden, das Risiko, einen Menüpunkt versehentlich zu verstellen, sei sehr groß. Viele Erfahrungen mit Kameramännern zeigen aber, dass nur verstellt wird, worüber man sich informiert. Selbst wenn: Ein sinnvoller Reset bleibt möglich. Bei einem gemischten Verfahren, so wie viele es praktizieren: immer mal schnell ins ENG-Menü, wenn ein Menüpunkt gesucht wird, arbeitet es sich wesentlich riskanter. Denn man verliert Werte, die man zuvor in der User-

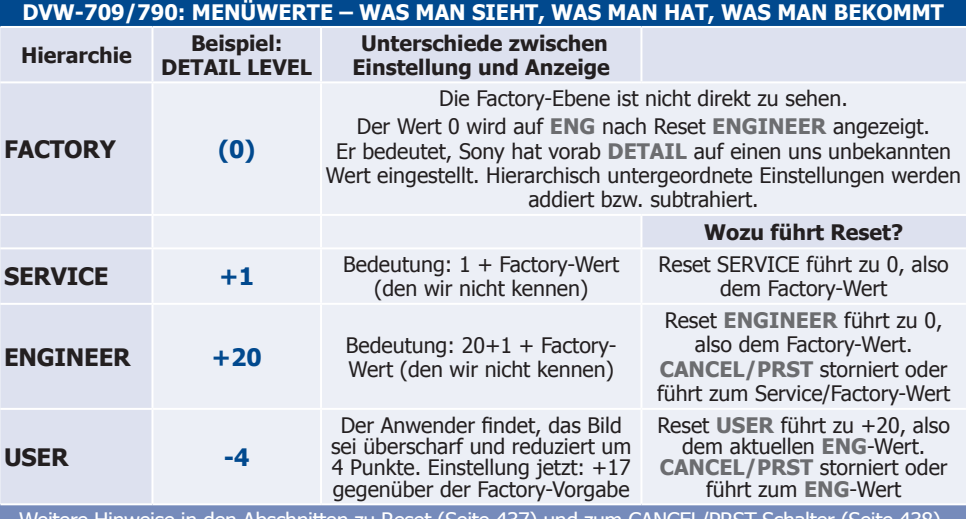

Weitere Hinweise in den Abschnitten zu Reset (Seite 437) und zum CANCEL/PRST-Schalter (Seite 438).

# *MENÜWERTE ● RESET*

Ebene eingestellt hatte. Das nervt einerseits und andererseits verunsichert es auch.

Es gibt zwei Gründe, die ENG-Ebene «zu betreten»: um eine Setup Card mit Schreibschutz zu versehen oder sie zu sperren. (Doch dafür gibt es kaum eine Veranlassung.) Der zweite Grund: Man will Werte eingeben, die unbedingt auf Factory-Werten aufsetzen sollen. Wer also während des Drehs in die ENG-Hierarchie will, muss dazu die Kamera abschalten, wie beschrieben. Wenn dann der entsprechende Punkt geändert ist, kommt man nicht umhin, die Kamera erneut abzuschalten. Sonst bleibt man in der Engineer-Ebene und verliert eventuell viele angepasste Einstellungen der User-Ebene.

#### **Reset-Möglichkeiten**

Die Menüseite **DATA RESET** zeigt zwei Optionen für einen Reset, also ein Zurücksetzen auf zuvor eingestellte Werte. Ein Reset **USER** führt dazu, alle Werte des User-Menüs, die sich von denen des übergeordneten **ENG**-Menüs unterscheiden, auf diese zurückzusetzen. Beispiel: Die Kamera zeigt bei einem Menüpunkt einen Wert von 20. Dieser Wert ist im ENG-Menü zu sehen. Wir stellen jedoch nur auf der User-Ebene ein und sehen dort: 0. Während des Drehs beschließen wir, den Wert zu erhöhen, sagen wir auf 5, das Resultat ist dann 25. Bei einem User-Reset wird der Wert auf 0 zurückgesetzt, was 20 entspricht.

Wenn wir hier den Hinweis geben, einen bestimmten Menüpunkt auf 9 zu setzen, müssen wir sicher sein, dass diese Zahl sich auf Factory-Werte addiert, nicht auf zuvor geänderte Engineer-Einstellungen. Dazu gibt es den Menüpunkt (Reset) **ENGINEER** auf der Menüseite **DATA RESET**. Das soll garantieren, dass die Kamera keine verborgenen Spezialwerte mehr enthält.

## **Eingegebene Werte löschen**

Wenn man einen Wert verändert hat, je-

#### **DVW-709/790: RESET-OPTIONEN**

Wird die Seite **DATA RESET** aus dem User-Modus aufgerufen, enthält sie nur einen Menüpunkt: **RESET USER**.

41\*DATA RESET

→RESET USER

: ?RESET

#### **PRESS: EXECUTE**

Wird er ausgeführt, werden alle im **USER-MODE** angezeigten Werte auf die entsprechenden Werte des hierarchisch darüberliegenden **ENGINEER**-Modus gesetzt.

41\*DATA RESET **→RESET USER**  $\cdot$ OFF Nach einem **RESET** gibt es zwar kein OK,

jedoch steht **RESET USER** (wieder) auf **OFF**.

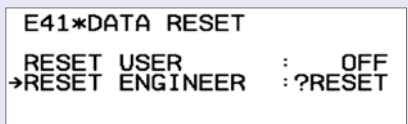

#### **PRESS: EXECUTE**

Wird die Seite **DATA RESET** aus dem **ENGI-NEER**-Modus geöffnet, enthält sie zwei Optionen. Die erste entspricht der oben beschriebenen. - Wird **RESET ENGINEER** ausgeführt, werden alle Werte auf die des hierarchisch höher eingestuften **SERVICE**-Modus gesetzt.

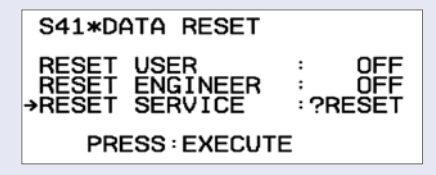

Der Zugriff auf die Service-Ebene ist nur in einer Situation ratsam: Bei der Übernahme einer Kamera sollte man **RESET SERVICE** durchführen, damit eventuell dort vorgenommene Einstellungen eines früheren Benutzers auf den Auslieferungszustand zurückgesetzt werden,

nämlich auf die Factory-Ebene. Auf der Service-Ebene müssen lediglich messtechnische, also keine Bedienungseinstellungen vorgenommen werden, also darf sie im Normalfall unbenutzt bleiben.

# *SETUP KARTE*

doch unzufrieden ist, kann das Bedürfnis entstehen, den ursprünglichen Wert wieder herzustellen. Mit der CANCEL/PRST-Taste im Menüfach wird der zuvor eingegebene Wert gelöscht. Doch Vorsicht: Das geschieht nur, wenn man bei diesem Menüpunkt geblieben ist! Bei anderen Menüpunkten führt die Betätigung des Schalters, je nach Ebene, zum Zurücksetzen auf ENG- oder Factory-Werte.

#### **Welchen Spielraum hat ein Wert?**

Zu vielen Menüpunkten wird oben rechts eine 12-stufige Balkenanzeige eingeblendet. Auch wenn viele Werte einen Einstellbereich von -99 (links) bis +99 haben, kann der tatsächliche Einstellspielraum geringer sein.

#### **Menübedienung**

 Für fast alle Menü-Operationen ist der Menüdrehknopf geeignet. Wer ihn von anderen Kamerarecordern kennt, wird ihn bereits intuitiv bedienen.

Der Reihe nach: Zunächst wird das Menü eingeschaltet: MENU ON. Mit dem gleichen Schalter lassen sich dann die Seiten durchblättern: PAGE. Einzelne Menüpunkte lassen sich mit ITEM auswählen. Spätestens dann wechselt man zum Menüdrehknopf: um Werte zu verändern.

 Durch Drehen am Menüdrehknopf gelangt man zu einem anderen Menüpunkt auf der gleichen Menüseite.

 Der Wert lässt sich jedoch erst verändern, wenn man den angesteuerten Menüpunkt zuvor ausgewählt hat: Das geschieht durch Drücken des Menüdrehknopfes (reagiert ähnlich wie die Enter-Taste beim PC).

 Das Verständnis wird erleichtert durch ein Fragezeichen: Steht es vor einer Seitenzahl, kann man durch Drehen des Menüknopfes die Seiten durchblättern. Drückt man die Taste, wird ein Pfeil sichtbar: Jetzt lässt sich durch Drehen des Menüknopfes an die gewünschte Position auf der aktuellen Seite navigieren.

## **DVW-700/709/790/970 (DIGIBETA)**

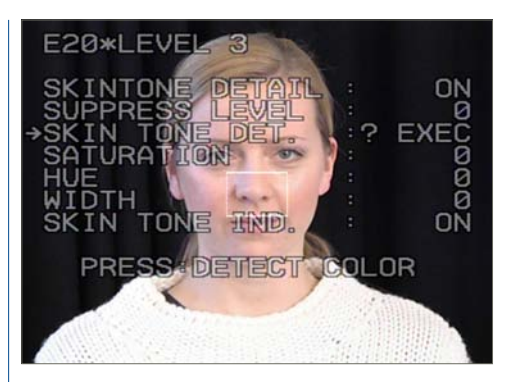

Steht das Fragezeichen vor einem Wert oder, wie in diesem Beispiel, vor dem Text **EXEC,** lässt sich durch einen Druck auf den Menüknopf die Funktion **EXEC** auslösen oder durch Drehen am Menüdrehknopf der Wert verändern. Manchmal gibt es noch spezielle Hinweise: **PRESS DETECT COLOR** beschreibt, was durch den Knopfdruck bewirkt werden soll. Mit **PRESS** ist stets der Menüdrehknopf (Rotary Encoder) gemeint. (Es ist übrigens komplizierter, den Ablauf zu beschreiben, als ihn durchzuführen!)

#### **Setup Card**

Diese Sony-eigene Speicherkarte ist zuverlässig und problemlos in der Handhabung. Selbst wochenlanges Tragen in der Hosen-

tasche neben Kleingeld und Schlüsseln übersteht sie meist, ohne Fehler zu zeigen. Aber teuer ist sie! Außerdem lässt sich nur ein einziges Setup auf ihr speichern. Jedoch reicht

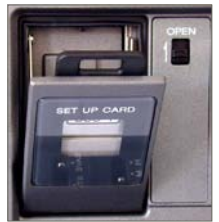

ein Setup, um angepasste Einstellungen für beide Bildformate zu sichern, wie auf Seite 436 beschrieben. Zum Entnehmen oder Einsetzen gibt es einen Öffner, den Schalter OPEN. Um das Fach zu schließen, muss man bei eingesetzter Setup Card oben ein wenig auf die Karte drücken.

# *SETUP KARTE*

#### **ÜBERSICHT SETUP CARD MIT DVW-707/709/790 (1): LESEN UND SCHREIBEN**

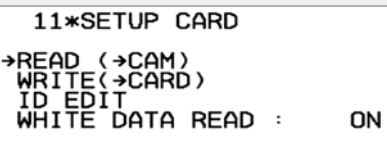

PRESS: READ CARD

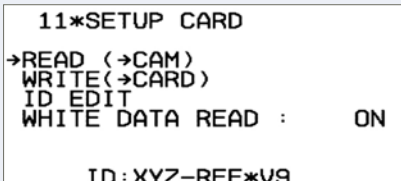

DATA: DVW-709WSP<br>READ? (Y: PRESS)

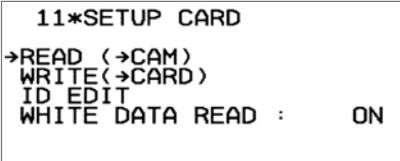

READ : OK

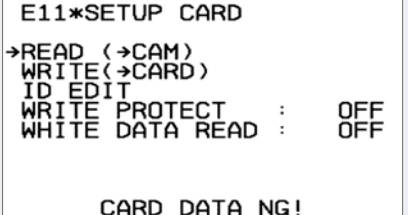

#### **Das Einlesen eines Setups in die Kamera**

**PRESS: READ CARD** ist die Aufforderung, den Menüdrehknopf zu drücken, damit der Lesevorgang beginnen kann.

**READ** meint also «lesen von der Karte»: Das Setup, das man nun in der Kamera nutzen möchte. Die aktuellen Einstellungen der Kamera werden damit überschrieben. Insofern sollte man zunächst überlegen, ob der aktuelle Weißabgleich in der Kamera überschrieben werden darf. Falls nicht, vor dem Read-Vorgang zunächst zum Menüpunkt **WHITE DATA READ** wechseln und diesen auf **OFF** setzen.

Der aktuelle Name des Setups, also die **ID**, wird angezeigt, damit man erkennen kann, ob man die richtige Karte eingesetzt hat. (Diese **ID** kann beim Speichern auf die Karte eingegeben werden.)

**READING DATA** zeigt den Lesevorgang an wenige Sekunden sind dafür erforderlich.

Als Quittung sollte man **READ: OK** abwarten. Dann sind alle Kamera-Werte des Engineer-Setups, einschließlich der Menüstruktur des User/ Cameraman-Menüs, durch die Werte auf der Karte überschrieben.

Falls jedoch abweichende Service-Werte vorhanden sind, werden diese durch die Kartenwerte nicht ersetzt.

Versucht man, z.B. ein Setup eines DVW-700WSP in einen DVW-709/790 einzulesen, hat man auf den ersten Blick Erfolg: Das Setup wird von der Kamera akzeptiert. Aber: Wirklich geeignete Setups gibt es nur für einen Kameratyp; selbst innerhalb der DVW-Reihe ist der Datentausch zwischen diesen beiden Kameras nicht sinnvoll - auch wenn er ohne Fehleranzeige bleibt. Leider. Die Fehlermeldung **CARD DATA NG!** erhält man nur bei krassen Fehlbedienungen, z.B. wenn man versucht, das Setup einer DNW in eine DVW einzulesen!

# *SETUP KARTE*

## **DVW-700/709/790/970 (DIGIBETA)**

#### **ÜBERSICHT SETUP CARD MIT DVW-707/709/790 (2): LESEN UND SCHREIBEN**

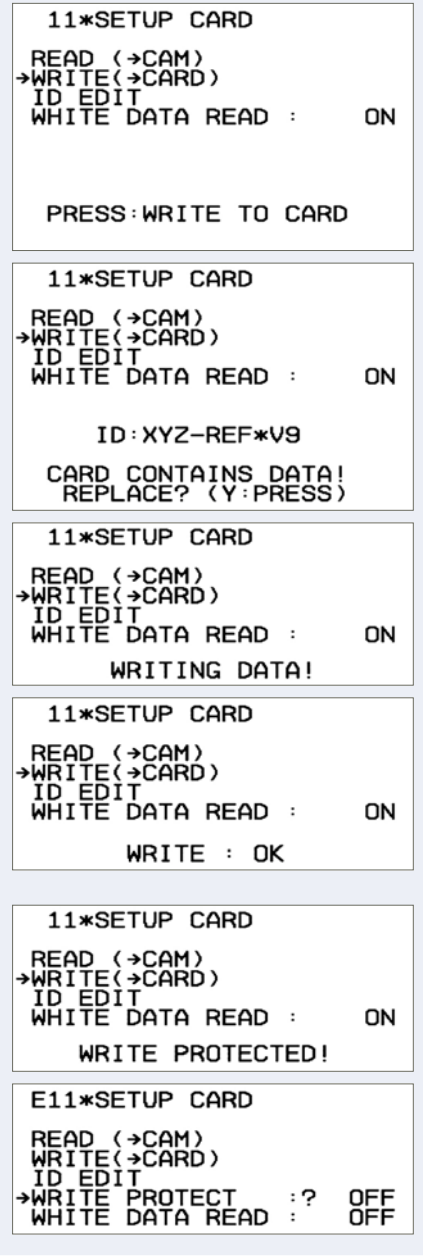

#### **Das Schreiben eines Setups auf die Karte**

Das Kamera-Setup wird per **WRITE** auf die Karte übertragen; der Pfeil deutet es an.

**PRESS: WRITE TO CARD** ist die Aufforderung, den Menüdrehknopf zu drücken, damit der Schreibvorgang beginnen kann. Wenn die Karte Daten enthält, erfolgt die Abfrage: **CARD CONTAINS DATA! REPLACE?** Mit **Y: PRESS** bestätigt man, wobei (die Kamera spricht ja englisch) **Y** für **Y**ES steht, ich will schreiben und die auf der Karte vorhandenen Daten ersetzen (denn nur ein Setup passt drauf).

**WRITING DATA** und dann **WRITE: OK** bestätigen, dass das Setup der Kamera auf die Karte geschrieben wurde.

Wer die nebenstehende Fehlermeldung **WRITE PROTECTED!** erhält, wenn er versucht, das Kamera-Setup zu speichern, muss zunächst ins Engineer-Setup, um speichern zu können. (Abbruch mit CANCEL/ PRST)

Der Grund: Die Setup-Card verfügt über einen Software-Schreibschutz.

Die unterste Menüseite zeigt die Kamera im ENG-Mode. Die Zeile **WRITE PROTECT: ON** oder **OFF** ist nur hier zu sehen.

Man setzt diesen Menüpunkt auf **OFF** und kann anschließend unmittelbar auf die Karte schreiben. Bei Bedarf kann der Schreibschutz erneut aktiviert werden (**ON**).

Die Anzeige **WRITE ERROR** weist auf einen Kartendefekt hin. Es ist aber einen Versuch wert, die Kamera abzuschalten, die Karte neu einzusetzen und den Schreibversuch zu wiederholen.

## *CAMERAMAN-MENÜ*

#### Fortsetzung von Seite **438**

Schließt man das Fach nicht, setzt also lediglich die Karte ein, wird sie auch bei aufgeklapptem Fach erkannt und gelesen.

Die Karte verhält sich in der Kamera wie eine Diskette, die man in das Floppy-Laufwerk des PC's einlegt: Es geschieht nichts weiter. Mit der entsprechenden Menüseite **SETUP CARD** muss die Karte angesprochen werden, damit Daten von der Karte in die Kamera gelangen oder umgekehrt.

Die genaue Abfolge der Bedienung beim Lesen **READ** von der Karte und dem Schreiben **WRITE** aus der Kamera auf die Karte beschreiben wir ab Seite 439.

#### **Kamera ohne Setup Card?**

Selbstverständlich funktioniert die Kamera auch ohne Karte – sämtliche Werte werden in der Kamera gespeichert. Lediglich als Komfort lädt man Werte von der Karte, um sie nicht per Hand eingeben zu müssen, oder man speichert auf die Karte, um ein Setup auch mit einer anderen Kamera gleichen Typs benutzen zu können.

#### **Einrichten des Cameraman-Menüs**

Wie das Cameraman-Menü hierarchisch eingeordnet ist, beschreiben wir auf Seite 435. Insgesamt 50 Menüpunkte aus dem Engineer-Layer lassen sich auf fünf Seiten zusammenstellen.

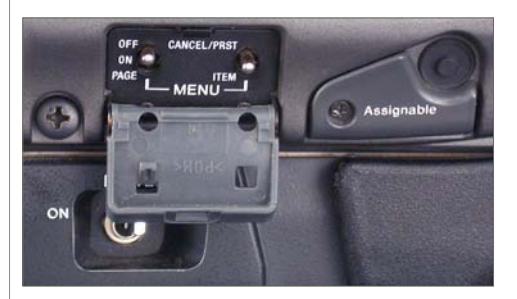

Zunächst muss die Kamera abgeschaltet werden. Die Konfigurationseinstellungen öffnet man, indem man beim Einschalten (PO-WER ON) die Taste «Assignable» gedrückt hält. Auf den ersten Blick erinnert das, was man sieht, stark an das ENG-Menü: Vorhanden sind die Seiten 1-41. Allerdings steht in der Titelzeile jeder Seite vor der Seitenzahl ein **C** für **CUSTOMIZE**. Der weitere Ablauf ist einfach, wenn man gut vorbereitet ist. Es ist ratsam, sich vorab auf einem Blatt zu notieren, welchen Menüpunkt man wo platzieren möchte.

## ?C13\*FUNCTION2/2

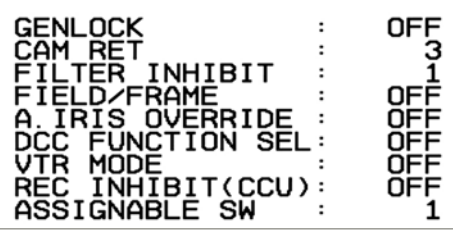

Die Zuweisung geschieht, indem man den «Wert» hinter dem Menüpunkt, den man gern für das **CAMERAMAN**-Menü auswählen möchte, von OFF auf 1, 2, 3, 4 oder 5 än-

# *CAMERAMAN-MENÜ*

#### **DVW-700/709/790/970 (DIGIBETA)**

dert. Die Ziffer steht für die Seitenzahl, auf der der Menüpunkt später erscheinen soll. Die Reihenfolge der Menüpunkte lässt sich nur sehr eingeschränkt durch die Reihenfolge der Auswahl beeinflussen.

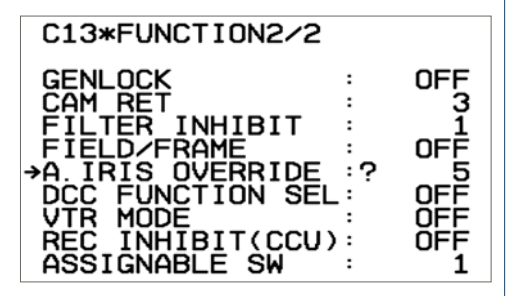

Während der Einstellprozedur kann man nicht drehen – Störungen des Bildes wären die Folge.

#### **Wie viele Menüpunkte pro Seite?**

Eine fertige **CAMERAMAN**-Seite kann bis zu 10 Menüpunkte umfassen. Manchmal ist es praktisch, während des Drehens das Menü mit einem einzelnen, benötigten Menüpunkt eingeschaltet zu lassen, um die Wirkung sofort beurteilen zu können. Man konfiguriert, wie ab Seite 441 beschrieben, z.B. nur **MASTER BLACK** für die Seite **U5\*CAMERAMAN 5**.

#### U5\*CAMERAMAN 5 eleter i die ei die leien →MASTER BLACK  $: 2 - 37$

Hat man eine Konfiguration beendet, speichert man mit POWER OFF. Anschließend steht beim Einschalten der Einheit und dem Öffnen des Menüs neben den anderen Seiten auch die neue Seite zur Verfügung und ermöglicht die genaue Betrachtung des Bildes, fast ohne störende Einblendungen.

#### **Freischaltung**

Wie alle anderen Seiten auch müssen die **CAMERAMAN**-Seiten von der ENG-Ebene her freigeschaltet werden. Hierarchisch sind sie Bestandteil der User-Ebene. Im Übrigen ist dies die Durchlöcherung der ENG-Freigabe: Denn auch bei intern abgeschalteter ENG-Ebene lassen sich auf diese Weise beliebige Menüpunkte auswählen und danach von den **CAMERAMAN**-Seiten her auch einstellen.

Wir haben Vorschläge gemacht, welche Menüpunkte sich für diese Auswahl eignen könnten, siehe Kasten auf der nächsten Seite. Dabei sind nur 4 von 5 möglichen Seiten benutzt worden. Auf diese Weise behält man einen «Joker», um rasch einzelne Menüpunkte auf eine eigene Seite legen zu können.

Natürlich sind die Überlegungen zur Konfiguration abhängig von individuellen Arbeitsgewohnheiten und den Erfordernissen der jeweiligen Produktion.

## **HIGH DEFINITION & BROADCAST KAMERARECORDER**

**1. Auflage November 2005**

#### **ISBN 3-929831-10-4**

#### **Verlag**

**BET . Michael Mücher** Niendorfer Straße 51, 22529 Hamburg Telefon: 040 / 421084-0 Telefax: 040 / 421084-10 email: info@bet.de Internet: www.bet.de

#### **Bezug**

Die Publikation ist im Buchhandel zum Preis von € 79,00 erhältlich. Am schnellsten kann sie zum gleichen Preis Online im Internet unter www.bet.de bezogen werden.

#### **Fotos**

CANON DEUTSCHLAND PETER DOUVEN FUJINON EUROPE MICHAEL MÜCHER GITA MUNDRY TANJA SCHREINER SONY DEUTSCHLAND MATTHIAS WILKENS **SONY** 

#### **Copyright**

© 2005. Michael Mücher und Peter Douven. Alle Rechte vorbehalten. Nachdruck, jede Reproduktion oder Speicherung auf jeglichem Medium, auch auszugsweise, bedarf der ausdrücklichen schriftlichen Zustimmung des Verlags.